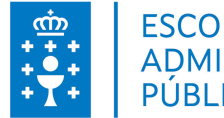

### **1. DATOS DA ACTIVIDADE**

**NOME:** Autocad 2016 - Nivel básico

**CONVOCATORIA:** 1ª Convocatoria autonómico

**GRUPO:** Cursos Autonómico

**ÁREA:** Administración electrónica, protección de datos e calidade administrativa

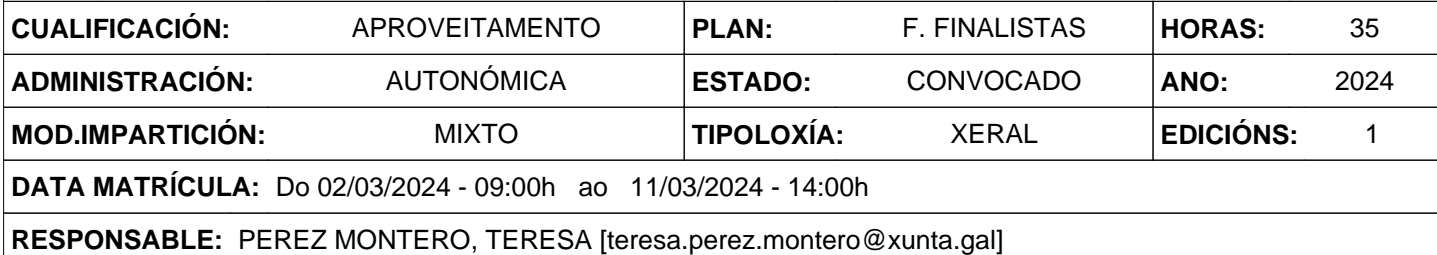

## **2. DESCRICIÓNS**

#### **DESCRICIÓN CURSO**

Coñecer os aspectos básicos da interfaz do programa AutoCAD

- Usar a área de debuxo e comprender o uso das dimensións e unidades de traballo.
- Seleccionar obxectos no editor de debuxo.
- Debuxar entidades sinxelas.
- Modificar as entidades xa existentes cos comandos correspondentes.
- Empregar entidades xa existentes no editor de debuxo para novas construcións.
- Encadrar e visualizar distintas partes do debuxo.
- Utilizar os modos de referencia a obxectos para un traballo de precisión.
- Utilizar a malla de rejilla, resolución e ortogonal para introducir medidas exactas.
- Xestionar os arquivos e creación de novos debuxos.
- Cambiar as propiedades dos obxectos, tales como capas, cor e grosor de liñas.
- Usar bloques e referencias externas para gestionar elementos repetidos no debuxo.
- Comprender o sistema básico de acotación en AutoCAD.
- Crear e editar cualquera obxeto de 2 dimensións no Espazo Modelo.
- Usar os obxetos creados no paso anterior para maquetar e deseñar planos definitivos no Espacio Papel.
- Saber Imprimir e obter copias finais dos planos anteriores en papel e en PDF.

#### **DESTINATARIOS**

Persoal ao servizo da administración xeral da comunidade autónoma de Galicia, das entidades públicas instrumentais e da administración institucional.

#### **PROGRAMA**

Presentación. Introdución ao programa, presentación da interfaz e arranque dunha edición de debuxo. Ejecución de ordes e comandos básicos no sistema de AutoCAD. Entrada de puntos e coordenadas en 2D.

Comandos Liña, Círculo, Borrar e algúns mínimos para empezar a debuxar.

Selección de obxectos por designación automática, ou específicos (Último, Todos, Bordo, PolígonoV, etc.)

Modificación de entidades. Comandos fundamentais: Mover, Virar, Escalar, Recortar, Alargar, Estirar.

Uso de entidades xa debuxadas. Comandos: Equidistancia, Xuntar, Empalme, Chaflán, Simetría, Copia Múltiple.

Repetición de entidades. Comandos: Matriz Polar e Rectangular.

Ordes de visualización: Encadre, Redibujado, Rexenerado.

Funcionamento da orde Zoom e os seus subcomandos (Previo, Escala, Ampliar, Todo, etc.)

Facilidades do programa para introdución de datos e medidas precisas.

Uso da Rejilla, Resolución e modo Ortogonal na práctica do debuxo.

Estudo dos modos de referencia a obxectos existentes no editor de debuxo.

Parámetros de referencia a obxectos. (Intersección, Medio, Cuadrante, etc.)

Rastreos e tracking. Entradas dinámicas e emprego de Nodos ou Pinzamientos para edición no debuxo.

Entidades complexas. Uso das Polilíneas, Rectángulo, Polígonos, etc.

Uso de texto en Liñas ou Liñas Múltiples. Edición de texto e Estilos.

Propiedades dos obxectos. Capas, cor, liña e tipos de liña.

Bloques. Concepto de bloques e atributos. Orde Bloque.

Inserción de imaxes de base e referencias externas.

Acotación de debuxos. Estilos e xestión de cotas. Texto, Axuste, Unidades, etc.

Sistemas de Coordenadas Persoais. Aplicación a planos 2D.

Desprazamento e xiro da orixe de coordenadas.

O espazo papel. Composición do debuxado e control da escala do debuxo para obter planos "definitivos". Incluíndo cajetines, cartelas, marxes e outros obxectos que non pertencen ao deseño.

Impresión e trazado de planos. Táboas de trazado e caixa de diálogo de impresión. Exportación a formatos máis universais como PDF para impresión noutros equipos.

Recomendaciones xerais, usos e compartición de arquivos, exportación a outros formatos. Presentación preliminar do potencial do programa AutoCAD no ámbito de 3D e Render de modelos con materiais, texturas, e luces a partir do traballo realizado en 2D e outras posibilidades

#### **CRITERIOS DE SELECCIÓN**

Criterios xerais da EGAP.

# **3. DATOS EDICIÓNS**

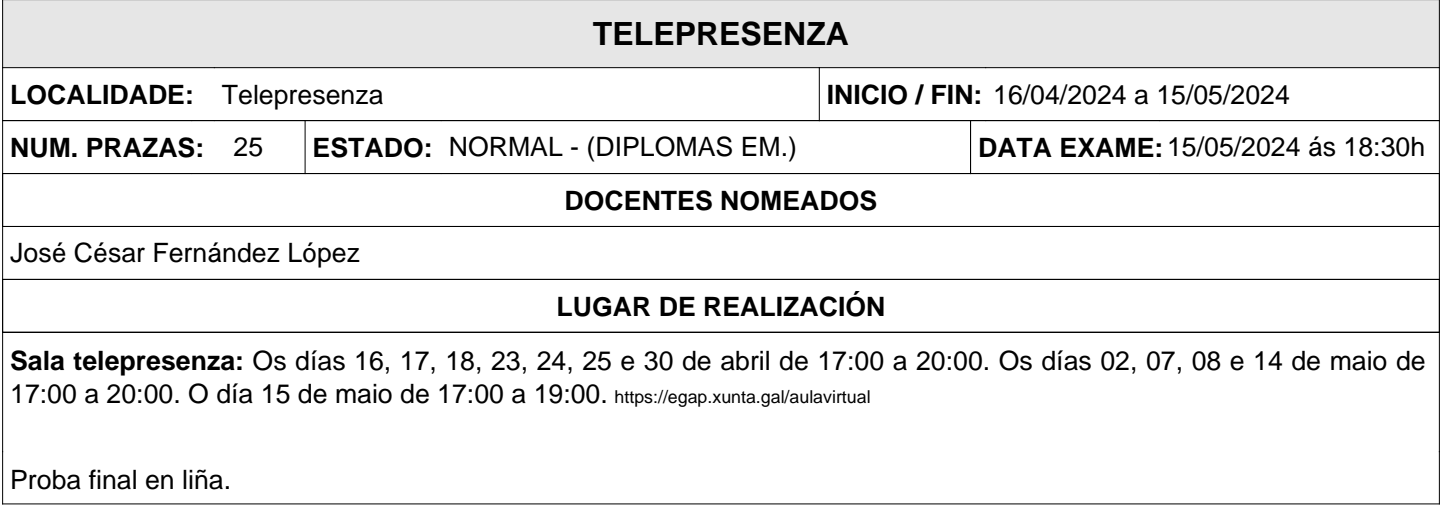